# Codonics® Safe Label System® Release Notes Operating Software

### **Version 2.4.0 SLS Release Notes** Summarv

Version 2.4.0 software is a software release for the Codonics Safe Label System® (SLS) Point of Care Station (PCS). SLS PCS does not support software downgrades to previous software versions.

NOTE: The 2.4.0 Administration Tool (AT) software must be used with the 2.4.0 SLS PCS software.

The 2.4.0 AT works with all 2.4.0 SLS PCSs simultaneously.

Version 2.3.1 software or newer is required for SLS550i.

As of this release, SLS software version 2.4.0 is considered the most current, stable, safe and effective version for SLS PCS.

This document provides information about New Features (i.e., Adaptive Updates), Product Improvements (i.e., Perfective Updates) and Product Corrections (i.e., Corrective Updates) in 2.4.0 SLS PCS software.

WARNING: The use of label colors is intended only as an aid in the identification of drug groups and does not absolve the user from the duty of reading the label and correctly identifying the drug prior to use.

#### **New Features**

SLS PCS integration with Cerner BCMA. A custom SLS syringe label barcode is being released that contains GS1 formatted data. The syringe barcode can be read into Cerner BCMA recording the full content including Container ID (i.e., NDC), expiration date and lot number in the patient record.

NOTE: The barcode parsing rule for vaccine vials and the custom syringe label barcode is included by default in the 2.4.0 AT. Contact Codonics Technical Support for proper setup and inclusion of the barcode and any limitations.

NOTE: The printed expiration date/time on the SLS syringe label is different than the expiration date/time included in the custom barcode. Note the provider is responsible for making sure the expiration date/time of the container and the syringe has not expired.

SLS now supports the Zebra DS4308-HC barcode scanner as a wired hand scanner. It will scan labels on containers that are large or not easily scanned by SLS as well as SLS prepared syringe labels for Administer Mode. Refer to Codonics Technical Brief 901-260-003 for setup and use instructions.

NOTE: The use of the wired hand scanner requires a feature key on SLS. Contact your Codonics Sales Representative to obtain the proper key.

SLS labels can now be configured to switch between **User ID** and **User Initials** on supported label templates. The switch works with EHR-1, STD-1, and STD-2 label templates when using Common Login. Omnicell AWS 20.5 software started communicating their User ID to SLS. Below is a sample of each label with User ID.

NOTE: User ID does not support a 2nd set of preparer's initials.

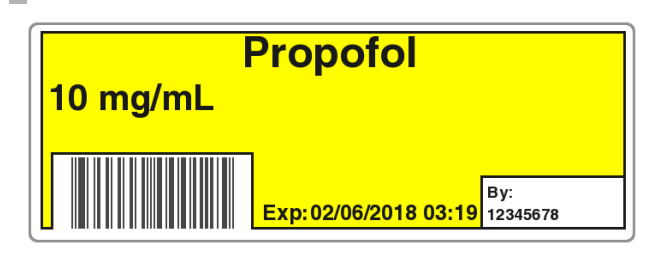

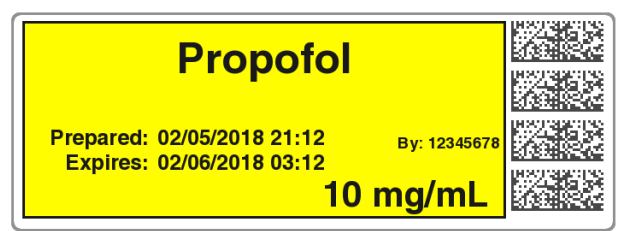

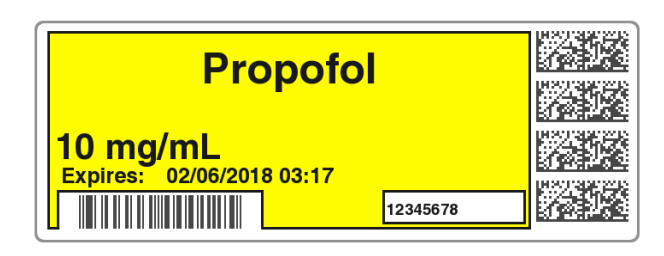

**CODONICS** 

#### Product Improvements

There are three new **Blank** label templates added as defaults. Heparin, Protamine and a Beta Blocker were added by default to the Blank tab on SLS.

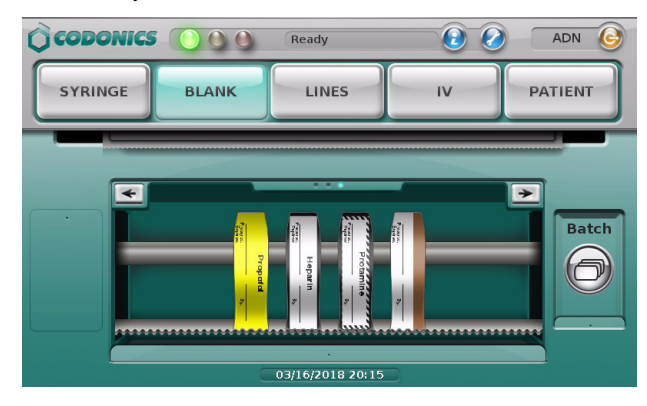

#### **Product Corrections**

- The feature keys expiring dialog that is displayed over and over again no longer occurs. Previously, the dialog informing that there are feature keys expiring soon or already expired constantly displayed itself. For example, if an SLS wasn't used for 10 days, there would be 10 Feature Keys Expiring dialogs to rapidly click through to close them. Now, only one Feature Keys Expired dialog is displayed that needs to be cleared.
- ◆ Previously the **Network Key** could be selected but disabled and unable to enter data. In certain situations, canceling when editing in the Wi-Fi Security Settings dialogue could select but disable the Network Key and prevent entering data. This was corrected.
- Previously, when selecting User ID on supporting templates, test prints used **User Initials** instead of **User ID**. Now when selecting User ID in the AT, test prints include the User ID. If User Initials is selected then User Initials will be printed on the test print.
- **SLS no longer stops working if the Drug Not Found Mode Switch** references a disabled Custom Label. The setting for Drug Not Found Mode Switch is located in the AT.
- **Previously, the Batch Mode** button could be displayed on SLS PCS when **Copy Mode** configuration was set and installed. If a Batch/Copy Mode key was installed after a Copy Mode configuration was installed on SLS, then the Batch Mode button would be displayed. This no longer occurs.

#### Known Common Issues

This section details common issues with SLS PCSs that are likely to be experienced by most users. These issues are specific to the current release; previous issues can be found in previous Release Notes. None of the issues included in the document are considered to render the product unsafe or ineffective for clinical use.

- Administer Mode does not work with the EHR-1 syringe label barcode or the custom barcode for Cerner integration. If you scan the barcode on SLS another syringe label with the same drug name and concentration will be produced.
- ◆ Pressing the **Load** button does not cut labels on the updated SLS PCS (i.e., SLS PCSs with serial numbers starting with 142C). When pressing the Load button, the unit will feed media forward but does not cut it when the door is closed. Once a subsequent syringe label is printed, the unit will eject the printed syringe label attached to a blank label from pressing the Load button. When the Load button is pressed on SLS PCSs with serial numbers 140C and 141C, the unit will feed media forward. When the door is closed, it will cut a label.

#### Known Uncommon Issues

This section details uncommon issues with updated SLS PCSs that are unlikely to be experienced by most users. These issues are specific to the current release; previous issues can be found in previous Release Notes. None of the issues included in the document are considered to render the product unsafe or ineffective for clinical use.

- User packages are not added to multiple update packages when using the **Combine Packages** feature. Multiple update packages that contain the User package, and are installed over the network do install correctly. This issue only occurs when trying to use the Combine Packages feature and installing a multiple update via USB. If performing a USB install and requiring a User package update, you should create a multiple update package with formulary, configuration, and/or software packages and a separate User package. Include both the multiple update package and the separate User package on the USB and install them separately on SLS PCS.
- The screen saver does not dismiss when touching the screen after setting date/time forward. Plug a keyboard into the unit and press a key to dismiss the screensaver. The screen's operation will return to normal.
- For 2.1.1 through and including 2.1.3 SLS software releases, SLS cannot connect to hidden (i.e, nonbroadcasted) SSIDs on non-enterprise WiFi networks (e.g., WPA/WPA2). Upgrade to 2.2.0 or newer software for support.
- ◆ SLS PCS does not notify if a drug container's data matrix barcode has an invalid check digit. All drug container's have to be verified in the AT and/or SLS PCS. Make sure you carefully review all the verification information before verifying the entry and printing a label.

#### Technical Support

If problems occur during software installation or operation, contact Codonics Technical Support at any time.

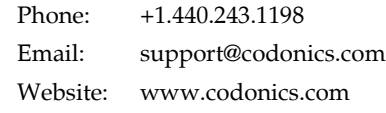

## Get it all with just one call 1.800.444.1198

All registered and unregistered trademarks are the property of their respective owners. Specifications subject to change without notice. Patents: www.codonics.com/ip/patents.

Copyright © 2010-2018 Codonics, Inc. Printed in the U.S.A. Part No. 901-243-027.03

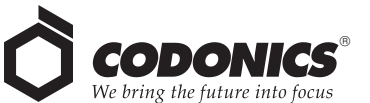

17991 Englewood Drive Cleveland, OH 44130 USA +1 (440) 243-1198 +1 (440) 243-1334 Fax Email info@codonics.com www.codonics.com

Codonics Trading Co, Ltd. 317 Xianxia Rd. Building B Unit 1412 Changning Dist., Shanghai P.R. China, 200051 86-21-62787701 86-21-62787719 Fax

Codonics Limited KK AQUACITY 9F, 4-16-23, Shibaura Minato-ku, Tokyo, 108-0023 JAPAN 81-3-5730-2297 81-3-5730-2295 Fax